## **SISTEM PENGIDENTIFIKASI HAMA PENYAKIT TANAMAN AGLAONEMA MENGGUNAKAN METODE FORWARD CHAINING BERBASIS WEB**

*<sup>1</sup>Hilda Tasya Salsabila, <sup>2</sup>Lily Wulandari, <sup>3</sup>Dini Triasanti* <sup>1,3</sup>*Fakultas Teknologi Industri Universitas Gunadarma, <sup>2</sup>Fakultas Ilmu Komputer dan Teknologi Informasi Universitas Gunadarma Jl. Margonda Raya No. 100, Depok 16424, Jawa Barat <sup>1</sup>[hildatasya@gmail.com,](mailto:hildatasya@gmail.com) 2 lily@staff.gunadarma.ac.id, <sup>3</sup>dini3asa@staff.gunadarma.ac.id*

#### **Abstrak**

*Tanaman Aglaonema merupakan salah satu tanaman hias yang memiliki popularitas sangat tinggi. Daya tariknya terletak pada corak dan kilau warna daun yang dimiliki, keindahan tersebut dapat hilang jika tanaman ini mulai diserang hama penyakit. Sistem pakar dapat digunakan sebagai sistem untuk mengidentikasi hama penyakit pada tanaman. Penelitian ini membangun sebuah aplikasi berbasis web untuk mengidentifikasi hama penyakit pada tanaman Aglaonema dengan memberikan informasi hama penyakit yang menyerang dan solusi berdasarkan pakar atau ahli menggunakan metode Forward Chaining. Pengembangan aplikasi dilakukan menggunakan pendekatan SDLC dengan tahapan yaitu perencanaan, analisis kebutuhan, perancangan, implementasi dan uji coba. Pembangunan program dilakukan menggunakan framework codeigniter 3 dengan bahasa HTML, PHP, CSS dan MySQL. Pengujian aplikasi dilakukan metode pengujian Black Box yang berfungsi untuk memperhatikan kualitas dari aplikasi. Hasil pengujian Black Box menunjukkan bahwa semua menu pada aplikasi dapat berfungsi dengan baik. Aplikasi ini telah dipublikasi dan dapat diakses melalui alamat https://aglaonemaku.xyz.*

*Kata kunci: Aglaonema, Forward Chaining, Sistem Pakar.*

#### **Abstract**

*Aglaonema plant is one of the ornamental plants that has a very high popularity. The attraction lies in the pattern and luster of the leaf color, this beauty can be lost if this plant is attacked by pests and diseases. Expert systems can be used as a system to identify pests and diseases in plants. This study builds a web-based application to identify pests and diseases on Aglaonema plants by providing information on pests and diseases that attack and solutions based on experts or experts using the Forward Chaining method. Application development is carried out using the SDLC approach with stages, namely planning, needs analysis, design, implementation and testing. Program development is carried out using the CodeIgniter 3 framework with HTML, PHP, CSS and MySQL languages. Application testing is carried out using the Black Box testing method which serves to pay attention to the quality of the application. The results of the Black Box testing show that all menus in the application can function properly. This application has been published and can be accessed through the address https://aglaonemaku.xyz.*

*Keywords: Aglaonema, Forward Chaining, Expert System.*

#### **PENDAHULUAN**

Aglaonema berasal dari bahasa Yunani, yaitu *aglos* yang berarti sinar dan *nema* yang berarti benang, secara harfiah aglaonema berarti benang yang bersinar [1]. Aglaonema adalah salah satu tanaman hias yang banyak diminati oleh masyarakat, tanaman ini dijuluki sebagai ratu dari tanaman hias karena memiliki bentuk yang mempesona [2]. Tanaman ini memiliki daya tarik yang terdapat pada corak dan kilau warna daun yang dimilikinya. Keindahan pada tanaman tersebut dapat hilang begitu saja jika terdapat hama dan penyakit yang mulai menyerang [3]. Hama dan penyakit yang ada pada Aglaonema bermacam-macam jenisnya, antara lain *Mealy Bugs*, *Thrips*, *Pythium*, *Erwinia sp*, *Root Mealy Bugs*, Kutu Sisik, Tungau laba-laba, dan ulat. Hama pada tanaman yang tidak segera diatasi dengan penanganan yang tepat, akan menjadikan kualitas tanaman rendah hingga dapat menyebabkan kematian [4],[5]. Sistem pakar merupakan teknologi yang dapat menyerap pengetahuan khusus yang dimiliki oleh pakar atau ahli pada bidang spesifik [6]. Pada bidang pertanian, sistem pakar dapat digunakan sebagai metode untuk mengidentifikasi atau melacak berbagai macam hama dan penyakit pada tanaman, salah satunya adalah Aglaonema [7]. Metode pelacakan pada sistem pakar yang tepat untuk mengidentifikasi hama penyakit pada

tanaman adalah *Forward Chaining,* metode tersebut memulai penalaran dari sekumpulan data menuju kesimpulan, data dapat berupa kumpulan gejala yang menyerang tanaman, kemudian diproses dengan mesin *inferensi* sehingga terdapat kesimpulan berupa hasil hama penyakit yang menyerang tanaman dan solusi untuk mengatasinya [8],[9]. Metode Forward Chaining dipilih karena cara penalaran yang dilakukan sesuai dengan yang dilakukan pakar tanaman Aglaonema dalam mengidentifikasi hama penyakit. Pakar tanaman Aglaonema mengamati ciri-ciri yang terdapat pada tanaman Aglaonema sebelum memutuskan hama yang menyerang tanaman tersebut. Beberapa penelitian terkait identifikasi penyakit pada tanaman menggunakan sistem pakar telah dilakukan oleh peneliti terdahulu. Berdasarkan penelitian yang dilakukan oleh Andriani, didapat kesimpulan bahwa telah dibangun website sistem pakar yang dapat membantu penyuluhan mengenai penyakit tanaman cabai rawit kepada masyarakat yang membutuhkan informasi mengenai tanaman cabai rawit [10]. Selanjutnya pada penelitian yang dilakukan oleh Tobing sistem pakar dirancang untuk mendeteksi penyakit pada tanaman padi. Berdasarkan hasil pengujian yang dilakukan terhadap 15 kasus yang berbeda di lapangan selanjutnya di *cross check* dengan hasil Analisa pakar dan memiliki kesesuaian sebanyak 93% [11]. Penelitian sistem pakar lainnya dilakukan oleh Ilmi, sistem pakar

yang dibangun dapat mendiagnosa penyakit tanaman bunga krisan berdasarkan gejalagejala yang dipilih pada halaman diagnosa. Pada penelitian tersebut disebutkan bahwa pengujian dengan melakukan perbandingan antara diagnosa secara manual dan menggunakan sistem menunjukkan hasil yang sama [12]. Sistem pakar juga dapat digunakan pada bidang kesehatan, berdasarkan penelitian yang lakukan oleh Nugroho, sistem yang dibangun sangat bergantung pada ketersediaan pakar (dokter) yang menjadi sumber pengetahuan dan sistem ini sangat membantu bagi awam karena dapat digunakan oleh semua kalangan dimanapun dan kapanpun sebagai diagnosa awal sebelum berkonsultasi langsung dengan dokter spesialis jantung [13].

Berdasarkan uraian di atas, maka muncul sebuah gagasan dengan tujuan melakukan penelitian untuk membangun sebuah aplikasi yang diharapkan mampu memberi solusi terhadap hama penyakit yang menyerang tanaman Aglaonema berdasarkan gejala-gejala yang muncul tanpa harus berinteraksi dengan seorang pakar secara langsung. Tahap penelitian dilakukan dengan mengggunakan metode SDLC (*Software Development Life Cycle*) dengan tahap-tahap perencanaan, analisis kebutuhan, perancangan aplikasi, implementasi kode program dan uji coba aplikasi [14]. Uji coba dilakukan dengan menggunakan metode blackbox untuk mengetahui kinerja sistem yang telah dibangun melalui pengecekan pada antarmuka dan navigasi agar sesuai dengan hasil yang diharapkan [15].

#### **METODE PENELITIAN**

Metode penelitian yang digunakan adalah metode SDLC (*Software Development Life Cycle*) dengan tahapan perencanaan, analisis, perancangan, implementasi, dan uji coba dengan blok diagram penelitian seperti pada Gambar 1.

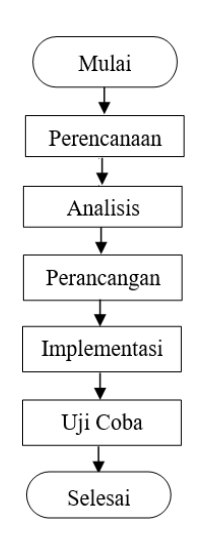

**Gambar 1. Blok Diagram Penelitian**

Tahap pertama adalah melakukan *input* jenis hama dan penyakit yang akan diidentifikasi berdasarkan gejala-gejala yang dialami tanaman Aglaonema dan akan digunakan sebagai kaidah atau aturan (*rule*) untuk dimasukkan nilai atau bobot. Data tersebut didapatkan melalui melalui wawancara seorang pakar atau ahli, studi pustaka pada buku dan jurnal. Berdasarkan analisis didapat dataset berupa informasi mengenai hama penyakit pada tanaman aglaonema, terdapat 23 daftar gejala yang dapat menyerang daun, batang, dan akar tanaman. Aglaonema memiliki banyak hama penyakit yang dapat menyerang tanaman tersebut. Pada penelitian ini hanya dibatasi sebanyak 8 daftar hama penyakit yang sering menyerang tanaman Aglaonema berdasarkan gejala-gejala yang sudah direlasikan. Data yang sudah diperoleh dimasukkan ke dalam representasi pengetahuan berupa tabel keputusan, basis aturan, dan pohon keputusan.

#### **Tabel Keputusan**

Tabel keputusan merupakan kumpulan tabel berisi data yang digunakan untuk mendiagnosa hama penyakit tanaman *Aglaonema* pada sistem. Data hama penyakit yang terdapat pada tanaman Aglaonema menurut Junaedhie dan Djojokusumo, dapat dilihat pada Tabel 1. Data gejala yang dialami dari hama penyakit pada Tabel 1 menurut Junaedhie dan Djojokusumo dapat dilihat pada Tabel 2.

| Tabel I. Dariar Tiama i chyani |                    |                        |  |  |
|--------------------------------|--------------------|------------------------|--|--|
| No                             | Kode Hama Penyakit | Nama Hama Penyakit     |  |  |
| 1                              | HP1                | <b>Mealy Bugs</b>      |  |  |
| 2                              | HP <sub>2</sub>    | Kutu Sisik             |  |  |
| 3                              | HP3                | <b>Thrips</b>          |  |  |
| 4                              | HP4                | Pythium                |  |  |
| 5                              | HP <sub>5</sub>    | Erwinia sp             |  |  |
| 6                              | HP <sub>6</sub>    | <b>Root Mealy Bugs</b> |  |  |
| 7                              | HP7                | Tungau laba-laba       |  |  |
| 8                              | HP8                | Ulat                   |  |  |

**Tabel 1. Daftar Hama Penyakit** 

**Tabel 2. Daftar Gejala Penyakit**

| No. | Kode Gejala     | Gejala                                            |
|-----|-----------------|---------------------------------------------------|
| 1   | G1              | Pertumbuhan tanaman terganggu                     |
| 2   | G <sub>2</sub>  | Daun kisut/mengkerut                              |
| 3   | G <sub>3</sub>  | Terdapat jelaga/lapisan hitam pada permukaan daun |
| 4   | G4              | Daun menguning                                    |
| 5   | G5              | Batang/daun melepuh                               |
| 6   | G6              | Batang/daun lunak seperti bubur                   |
| 7   | G7              | Tanaman berbau tidak sedap                        |
| 8   | G8              | Batang/daun mengering                             |
| 9   | G9              | Batang/daun membusuk                              |
| 10  | G10             | Akar membusuk                                     |
| 11  | G11             | Tanaman menjadi kurus dan kecil                   |
| 12  | G12             | Daun menjadi layu                                 |
| 13  | G <sub>13</sub> | Gigitan pada pinggir daun muda/setengah tua       |
| 14  | G14             | Daun rombeng/sobek/rusak                          |
| 15  | G <sub>15</sub> | Ulat pada daun atau batang tanaman                |
| 16  | G16             | Kutu putih pada batang/tangkai/bawah daun         |

| N <sub>0</sub> | Kode Gejala | Gejala                                              |
|----------------|-------------|-----------------------------------------------------|
| 17             | G17         | Kutu hitam/coklat pada dalam daun/ lipatan batang   |
| 18             | G18         | Kutu putih pada akar tanaman                        |
| 19             | G19         | Lintah berukuran kecil                              |
| 20             | G20         | Laba-laba kecil menempel pada batang dan daun       |
| 21             | G21         | Telur laba-laba dilapisi sarang dibagian bawah daun |
| 22             | G22         | Bintik-bintik putih/kuning pada daun                |
| 23             | G23         | Ujung tunas gundul                                  |

**Tabel 2. Lanjutan**

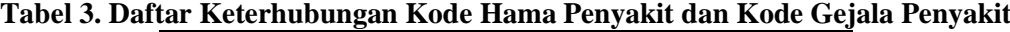

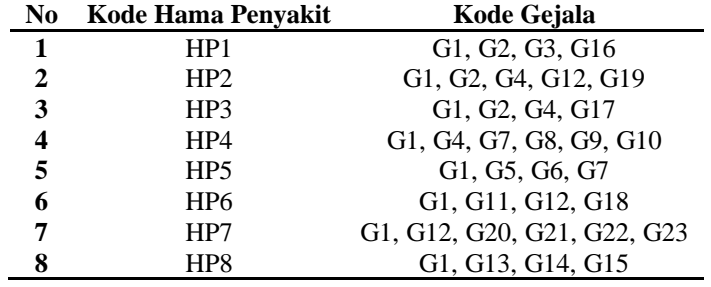

Hubungan yang terjadi antara hama penyakit dan gejala yang dialami oleh tanaman Aglaonema menurut Junaedhie dan Djojokusumo dapat dilihat pada Tabel 3.

### **Basis Aturan**

**RULE 1**: IF Pertumbuhan tanaman terganggu AND Daun kisut/ mengkerut AND Terdapat jelaga/lapisan hitam pada permukaan daun AND Kutu putih pada batang/tangkai/bawah daun THEN Mealy Bugs.

**RULE 2**: IF Pertumbuhan tanaman terganggu AND Daun kisut/ mengkerut AND Daun menguning AND Daun menjadi layu AND Lintah berukuran kecil THEN Kutu Sisik.

**RULE 3**: IF Pertumbuhan tanaman terganggu AND Daun kisut/ mengkerut AND Daun menguning AND Kutu berwarna hitam/coklat pada dalam daun/ lipatan batang THEN Thrips.

**RULE 4**: IF Pertumbuhan tanaman terganggu AND Daun menguning AND Tanaman berbau tidak sedap AND Batang/daun

mengering AND Batang/daun membusuk AND Akar membusuk THEN Pythium.

**RULE 5**: IF Pertumbuhan tanaman terganggu AND Batang/daun melepuh AND Batang /daun lunak seperti bubur AND Tanaman berbau tidak sedap THEN Erwinia sp.

**RULE 6**: IF Pertumbuhan tanaman terganggu AND Tanaman menjadi kurus dan kecil AND Daun menjadi layu AND Kutu putih pada akar tanaman THEN Root Mealy Bugs.

**RULE 7**: IF Pertumbuhan tanaman terganggu AND Daun menjadi layu AND Laba-laba kecil menempel pada batang dan daun AND Telur laba-laba dilapisi sarang dibagian bawah daun AND Bintik-bintik putih/kuning pada daun AND Ujung tunas gundul THEN Tungau Laba-laba.

**RULE 8**: IF Pertumbuhan tanaman terganggu AND Gigitan pada pinggir daun muda/setengah tua AND Daun rombeng/sobek/rusak AND Ulat pada daun atau batang tanaman THEN Ulat.

#### **Pohon Keputusan**

Pohon keputusan adalah struktur sistem yang digambarkan secara hirarkis untuk mempermudah pembangunan sistem. Data pada struktur sistem tersebut diambil dari Tabel 3 yang merupakan keterhubungan antara kode hama penyakit dan kode gejala. Gambar 2 menunjukkan pohon keputusan dari sistem yang dibangun. Pada tahap implementasi dilakukan penerapan hasil analisis dan rancangan antarmuka yang sudah dibuat. Penerapan dilakukan dengan membuat basis data, konfigurasi *framework*, implementasi kode program, dan

implementasi metode *forward chaining* untuk mengambil keputusan berupa kesimpulan dari proses identifikasi yang dilakukan pada sistem. Proses pengambilan keputusan dilakukan dengan memulai penalaran dari sekumpulan data yang telah dimasukkan oleh user, kemudian data akan diproses oleh sistem untuk mendapatkan kesimpulan.

Pada tahap uji coba dilakukan uji coba dengan menggunakan metode *Black Box* pada setiap halaman website yang telah dibangun, dengan elemen-elemen yang diuji yaitu tampilan, tombol, dan *text link* hingga sesuai dengan yang diharapkan.

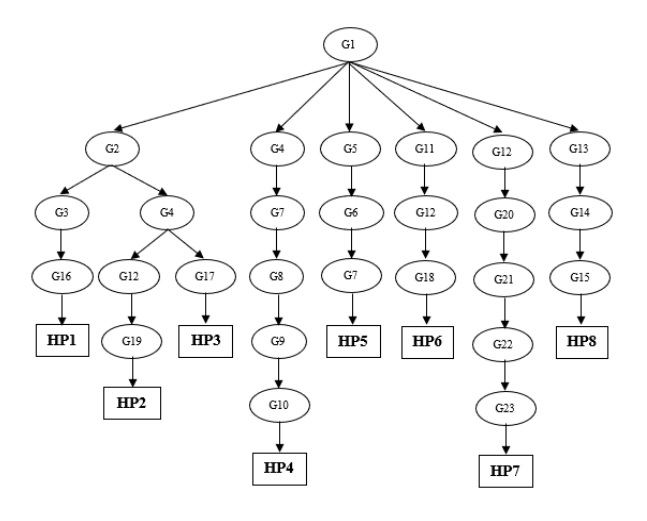

**Gambar 2. Pohon Keputusan**

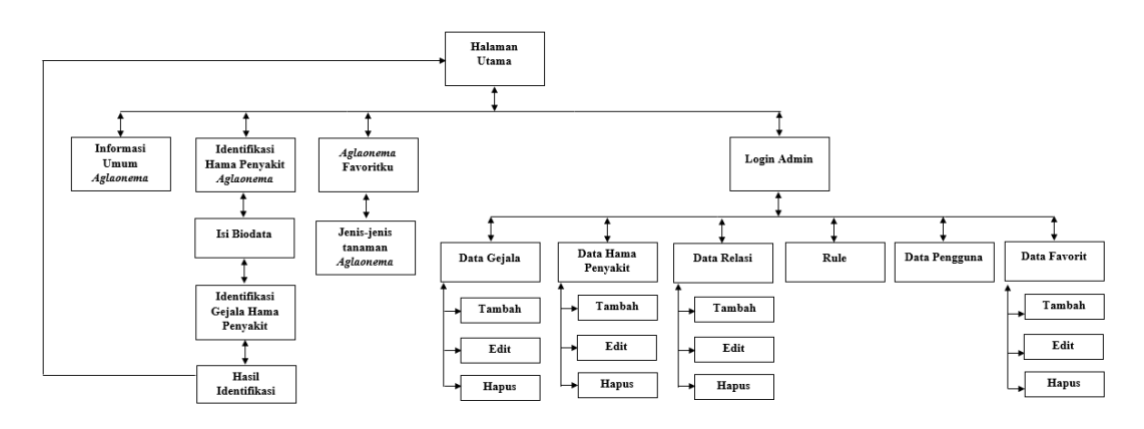

**Gambar 3. Struktur Navigasi**

### **HASIL DAN PEMBAHASAN**

#### **Struktur Navigasi**

Struktur navigasi dirancang untuk menunjukkan alur halaman pada sistem yang dibangun. Gambar 3 menunjukkan struktur navigasi dari sistem. Pada saat sistem dijalankan, akan tampil halaman utama yang dapat menuju ke empat halaman antara lain, halaman *Informasi Umum Aglaonema*, *Identifikasi Hama Penyakit Aglaonema*, *Aglaonema Favoritku*, dan *Login Admin*. Pada saat *user* mengakses halaman Identifikasi Hama Penyakit Aglaonema, *user* akan diarahkan untuk mengisi biodata pada halaman *Isi Biodata*, kemudian menuju halaman *Identifikasi Gejala* dan melihat hasil berupa nama hama penyakit dan solusi pada halaman *Hasil Identifikasi*. Pada halaman *Aglaonema Favoritku*, *user* dapat memfavoritkan jenis tanaman yang disukai. Halaman *Login Admin* hanya dapat diakses oleh admin untuk melakukan proses CRUD

data antara lain menambahkan data, mengedit data, dan menghapus data.

#### **Struktur Basis Data**

Struktur basis data dirancang untuk mempermudah proses identifikasi data yang disimpan pada sistem. dibawah ini terdapat tabel perancangan struktur basis data.

#### **a. Tabel Gejala**

Tabel gejala berisi kumpulan gejala pada tanaman Aglaonema yang terserang hama penyakit. Tabel 4 menunjukkan struktur tabel gejala.

#### **b. Tabel Hama Penyakit**

Tabel hama penyakit berisi kumpulan hama penyakit yang dapat menyerang tanaman Aglaonema. Tabel 5 menunjukkan struktur tabel hama penyakit.

#### **c. Tabel Relasi**

Tabel relasi berisi hubungan antara tabel 4 dan 5. Tabel 6 menunjukkan struktur tabel relasi.

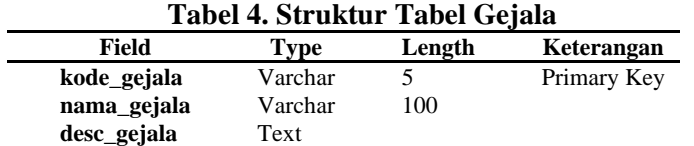

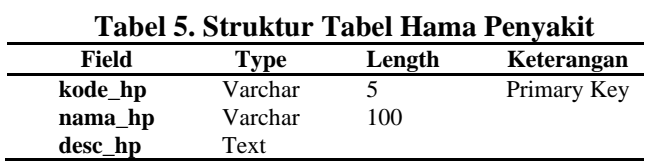

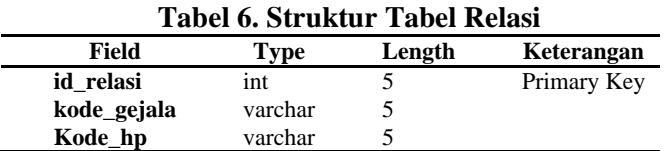

#### **d. Tabel Admin**

Tabel admin berisi data *username* dan *password* admin untuk dapat memasuki halaman admin. Tabel 7 menunjukkan struktur tabel admin.

#### **e. Tabel Pengguna**

Tabel Pengguna berisi data yang di*input*kan oleh pengguna pada halaman isi biodata. Tabel 8 menunjukkan struktur tabel pengguna.

### **f. Tabel Hasil**

Tabel hasil berisi hasil identifikasi hama penyakit tanaman yang diperoleh oleh *user*. Tabel 9 menunjukkan struktur tabel hasil.

#### **g. Tabel Rule\_temp**

Tabel rule menampung kumpulan data berdasarkan hasil identifikasi yang dipilih oleh *user*. Tabel 10 menunjukkan struktur tabel rule.

#### **h. Tabel Favorit**

Tabel favorit terbagi menjadi dua tabel yaitu tabel untuk menampung data jenis tanaman Aglaonema (Tabel 11) dan tabel untuk menampung data ip pengunjung (Tabel 12)

| Tabel 7. Bu untui Tabel Auhini |         |         |             |
|--------------------------------|---------|---------|-------------|
| Field                          | Type    | Length  | Keterangan  |
| id admin                       | int     |         | Primary Key |
| <b>Nama</b>                    | varchar | 100     |             |
| <b>Username</b>                | varchar | 100     |             |
| <b>Password</b>                | varchar | 100     |             |
| Role                           | enum    | 'admin' |             |

**Tabel 7. Struktur Tabel Admin**

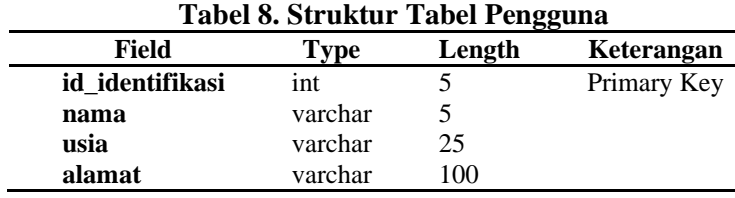

#### **Tabel 9. Struktur Tabel Hasil**

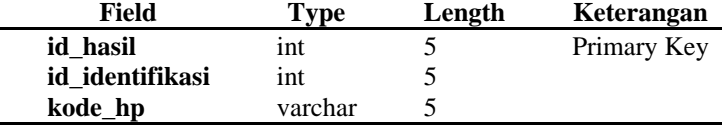

# **Tabel 10. Struktur Tabel Rule\_temp Field Type Length Keterangan**

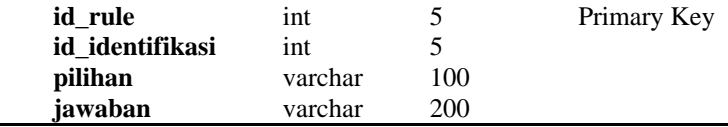

| Field      | Type    | Length | Keterangan  |
|------------|---------|--------|-------------|
| id_agl     | int     |        | Primary Key |
| nama_agl   | varchar | 25     |             |
| desc_agl   | text    |        |             |
| Gambar_agl | text    |        |             |
| Jumlah fav | int     |        |             |

**Tabel 11. Struktur Tabel Jenis Tanaman Aglaonema**

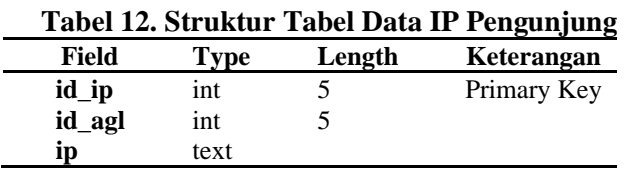

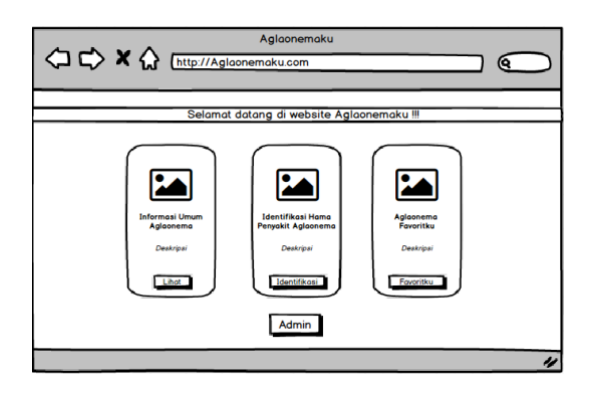

**Gambar 4. Perancangan Halaman** *Beranda*

#### **Perancangan Antarmuka**

Perancangan antarmuka dibangun untuk menampilkan rancangan berupa halaman interaksi antara *user* dan sistem yang dibangun**.**

#### **a. Halaman** *Beranda*

Halaman *Beranda* adalah halaman yang tampil pertama kali saat website diakses oleh *user,* pada halaman tersebut terdapat tiga *form* yaitu Informasi Umum Aglaonema, Identifikasi Hama Penyakit Aglaonema, dan Aglaonema Favoritku yang didalamnya terdapat *button* yang akan mengarahkan ke masing-masing halaman (Gambar 4).

#### **b. Halaman** *Informasi Umum Aglaonema*

Halaman *Informasi umum Aglaonema* terdiri dari 3 form yaitu Asal Usul Aglaonema, Media Tanam, dan Cara Perawatan yang didalamnya terdapat gambar dan deskripsi (Gambar 5).

## **c. Halaman** *Identifikasi Gejala Hama Penyakit*

Halaman *Identifikasi Gejala Hama Penyakit* akan tampil setelah user sebelumnya mengisi biodata. Pada halaman ini terdapat *form* berisi pertanyaan gejala-gejala pada tanaman *Aglaonema*, pertanyaan dapat dijawab dengan memilih *button* iya atau tidak dan sistem akan otomatis menuju ke pertanyaan berikutnya (Gambar 6).

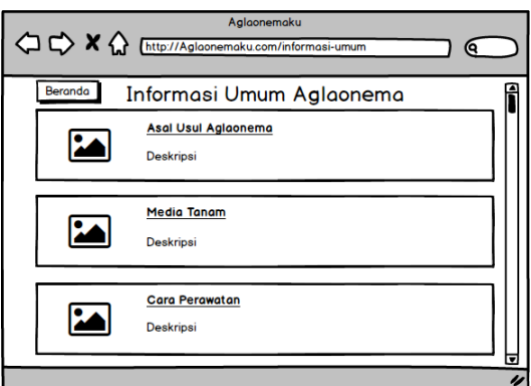

**Gambar 5. Perancangan Halaman** *Informasi Umum Aglaonema*

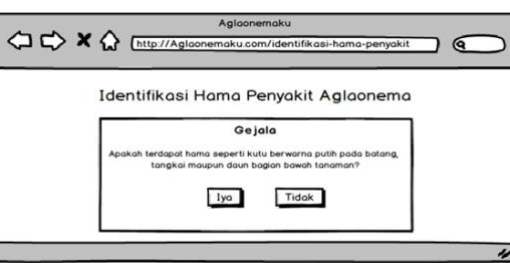

**Gambar 6. Perancangan Halaman** *Identifikasi Gejala Hama Penyakit*

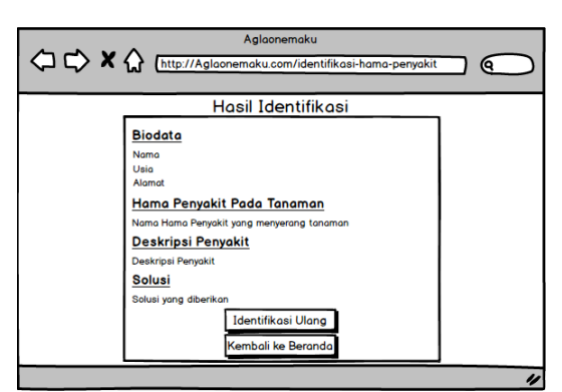

**Gambar 7. Perancangan Halaman** *Hasil Identifikasi*

## **d. Halaman** *Hasil Identifikasi*

Halaman *Hasil Identifikasi* berisi form biodata *user* yang terdiri dari nama, usia dan alamat, kemudian terdapat keterangan hasil hama penyakit, deskripsi, dan solusi. Kemudian terdapat button untuk *user* jika ingin mengidentifikasi ulang (Gambar 7)

## **e. Halaman** *Data Gejala*

Halaman *Data Gejala* dapat diakses setelah admin berhasil *login*. Halaman

ini berisi form untuk admin melakukan CRUD data pada sistem. (Gambar 8).

## **Implementasi**

Implementasi adalah tahap penerapan hasil analisis dan rancangan antarmuka yang sudah dibuat.

## **Implementasi Metode Forward Chaining**

Metode *forward chaining* digunakan untuk mengambil keputusan berupa kesimpulan dari proses identifikasi yang

dilakukan pada sistem. *Dataset* pada sistem dapat diproses dengan cara menjadikannya ke dalam bentuk *rule-based* dan analisis data dilakukan dengan menggunakan literatur berklausa *if*, kesimpulan diambil berdasarkan jawaban terpilih gejala yang dominan pada salah satu hama penyakit dengan sintaks yang digunakan *\$max\_peluang = max(\$peluang\_terpilih)*, setalah kesimpulan didapat hasil akan ditampilkan pada halaman *Hasil Identifikasi*. Berikut ini terdapat *script* program implementasi metode *forward chaining* yang terletak pada *controller User.php*.

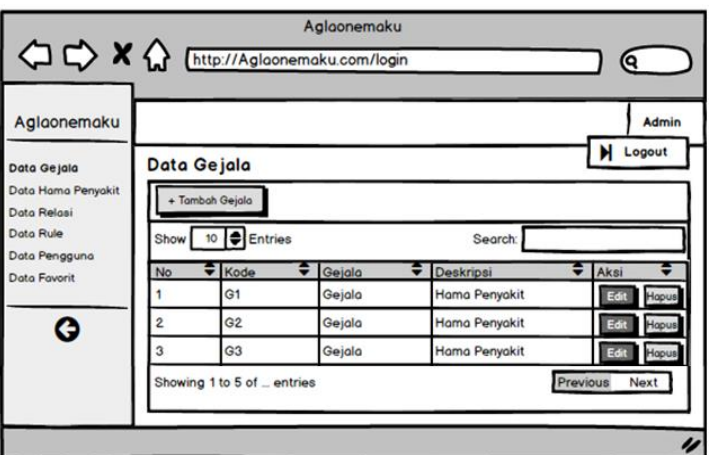

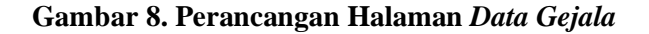

```
#pilihan terbanyak terpilih
 $max_peluang = max($peluang_terpilih);
$index = array_search($max_peluang, $peluang_terpilih);
$id_identifikasi = $this->session->userdata('id_identifikasi');
$kode_hp = $hama_penyakit_terpilih[$index];
         $cek_id = $this->db->get_where('hasil', ['id_identifikasi' =>
           $id_identifikasi])->num_rows();
if($cek_id == 0){
   $this->db->insert('hasil', [
     'id_identifikasi' => $id_identifikasi,
     'kode_hp' => $kode_hp,
   ]); }
$data['hama_penyakit'] = $this->db->get_where('hama_penyakit',
                          ['kode_hp' => $kode_hp])->row_array();
$data['pengguna'] = $this->db->get_where('pengguna', ['id_identifikasi'
                  => $id_identifikasi])->row_array();
$this->load->view('depan/hasil_identifikasi', $data);
```
**}**

#### **Implementasi Tampilan Antarmuka**

Tampilan antarmuka berisi halamanhalaman pada website yang dibuat menggunakan HTML, PHP, CSS dan Bootstrap 4.

#### **a. Halaman** *Beranda*

Pada halaman *Beranda* adalah halaman yang tampil pertama kali saat website diakses oleh *user*. Terdapat 3 menu utama didalamnya yaitu *Informasi Umum Aglaonema*, *Identifikasi Hama Penyakit Aglaonema* dan *Aglaonema Favoritku*  (Gambar 9)

## **b. Halaman** *Informasi Umum Aglaonema*

Halaman *Informasi Umum Aglaonema* adalah halaman yang akan muncul saat *user* menekan *button LIHAT* pada halaman *Beranda.* Halaman ini berisi informasi umum tanaman *Aglaonema* (Gambar 10).

# **c. Halaman** *Identifikasi Hama Penyakit Aglaonema*

Halaman *Identifikasi Hama Penyakit Aglaonema* adalah halaman yang akan muncul saat *user* menekan *button Identifikasi* pada halaman *Beranda.*  Halaman ini berisi form isi biodata sebelum melakukan proses identifikasi hama penyakit pada tanaman *Aglaonema* yang dimiliki (Gambar 11).

## **d. Halaman** *Identifikasi Gejala*

Halaman *Identifikasi Hama Penyakit Aglaonema* adalah halaman yang akan muncul saat *user* menekan *button Identifikasi* pada halaman *Beranda.*  Halaman ini berisi form isi biodata sebelum melakukan proses identifikasi hama penyakit pada tanaman *Aglaonema* yang dimiliki (Gambar 12).

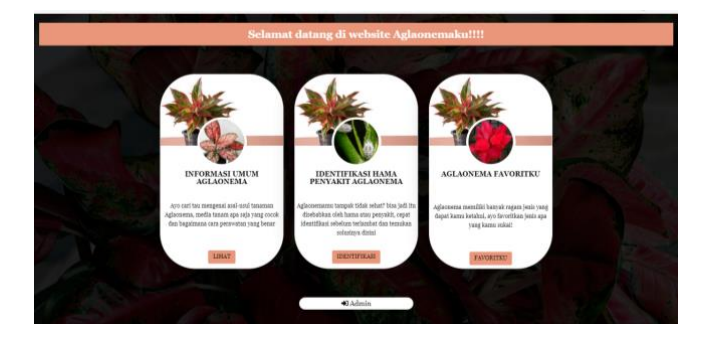

**Gambar 9. Halaman** *Beranda*

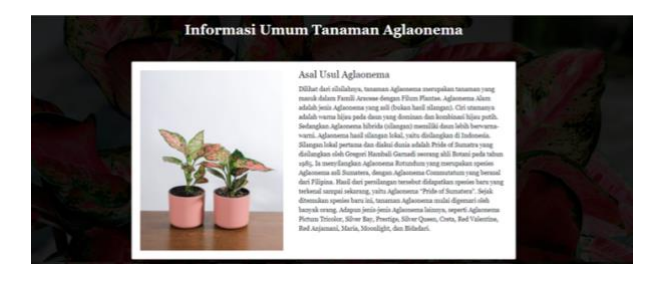

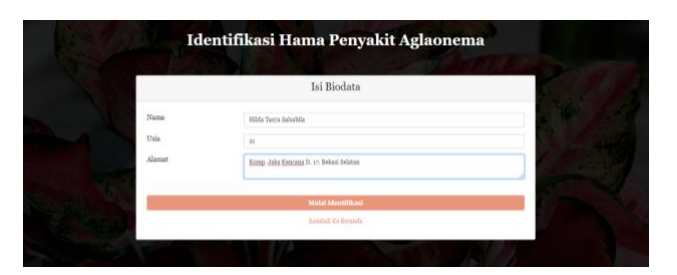

**Gambar 11. Halaman** *Identifikasi Hama Penyakit Aglaonema*

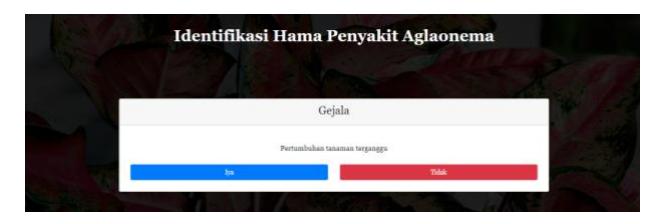

**Gambar 12. Halaman** *Identifikasi Gejala*

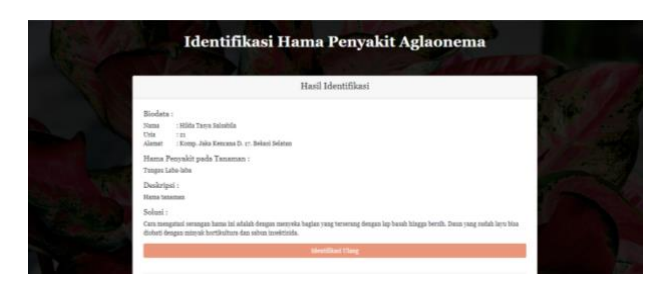

**Gambar 13. Halaman** *Hasil Identifikasi*

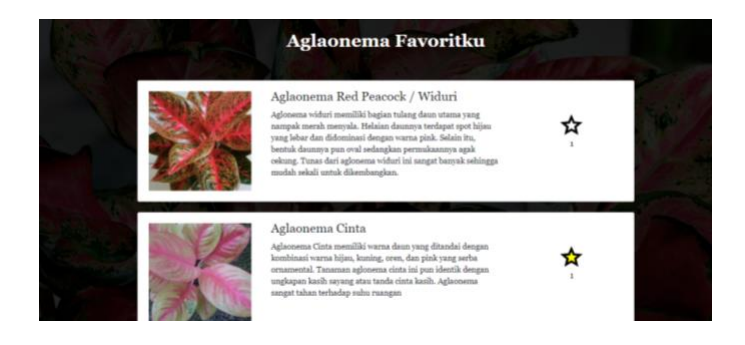

**Gambar 14. Halaman** *Aglaonema Favoritku*

#### **e. Halaman** *Hasil Identifikasi*

Halaman *Hasil Identifikasi Hama Penyakit Aglaonema* adalah halaman yang akan muncul setelah user selesai menjawab pertanyaan*.* Pada halaman ini terdapat

form berisi biodata user, hasil hama penyakit, deskripsi, dan solusi (Gambar 13).

**f. Halaman** *Aglaonema Favoritku*

 $\overline{\phantom{0}}$ 

Halaman *Aglaonema Favoritku* adalah halaman yang akan muncul setelah user memilih tombol Favoritku. Pada halaman ini terdapat gambar jenis tanaman, deskripsi, dan tombol favorit untuk menyukai tanaman (Gambar 14).

#### **g. Halaman** *Data Gejala*

Halaman *Data Gejala* adalah halaman yang akan muncul setelah admin berhasil melakukan *login*. Pada halaman ini admin dapat menambahkan, mengedit, dan mengahapus data-data yang dibutuhkan pada sistem (Gambar 15).. Halaman selanjutnya yang terdapat pada bagian admin memiliki tampilan yang sama dengan halaman data gejala dimana didalamnya terdapat proses CRUD data yang dapat dilakukan oleh admin

#### **Uji Coba**

Uji coba merupakan tahap yang dilakukan untuk memeriksa sistem yang dibangun apakah sudah sesuai dengan yang diharapkan. Uji coba dilakukan dengan menggunakan metode *Black Box Testing* yang dilakukan untuk mengetahui apakah kinerja dari aplikasi yang dibangun telah sesuai dengan yang diharapkan. Uji coba dilakukan pada setiap halaman website yang dibangun. Tabel 13 menunjukkan contoh pengujian pada halaman *Beranda*. Uji coba yang dilakukan menggunakan metode *black box testing* pada setiap halaman dengan elemen yang di uji berupa tampilan, tombol, dan *text link*. Berdasarkan hasil uji coba, elemen pada setiap halaman sudah berfungsi sesuai dengan perintah program, kemudian hasil uji coba pada halaman identifikasi hama penyakit tanaman menunjukkan bahwa hasil identifikasi pada sistem sudah sesuai dengan pakar. Sistem yang dibangun sudah sesuai dengan yang diharapkan dan siap digunakan oleh pengguna.

| <b>AGLADWIMAKU</b>                        |                                     |                                                  |               | <b>Since</b>                   |
|-------------------------------------------|-------------------------------------|--------------------------------------------------|---------------|--------------------------------|
| <b>P</b> Data Gaple                       | Data Gejala                         |                                                  |               |                                |
| This Hand Person<br><b>City House</b>     | +Tantah Gosta                       |                                                  |               |                                |
| <b>Side Row</b><br><b>Ilain Pergasine</b> | $9ms$ $10$ $\cdot$ $t$ $\,$ extinct |                                                  | Starch:       |                                |
| <b>District of</b>                        | $1 -$ Kode<br>$\overline{a}$        | 11 Gejata                                        | [1] Deskrips) | 11 Aksi<br>u                   |
|                                           | 01<br>$\sim$                        | Fertumbuhan tanaman terganggu                    | peryskit.     | <b>Hapus</b>                   |
|                                           | 62<br>×                             | Daun'kisch mengkenzt                             | provide       | Hapus                          |
|                                           | G3<br>3.1                           | Tenlapat jelapatapisan hitam pada permuksan daun | peryskit.     | Happy                          |
|                                           | Showing 1 to 10 of 23 entries       |                                                  |               | $2 - 3$ Hest<br><b>Devices</b> |
|                                           |                                     | Convight & Siden Palar Againwis 2021             |               |                                |

**Gambar 15. Halaman** *Data Gejala*

| Tabel 13 Hash OJI Coba Halamah <i>berunuu</i> |                  |                       |                                              |               |  |
|-----------------------------------------------|------------------|-----------------------|----------------------------------------------|---------------|--|
| <b>Test</b><br>ID                             | <b>Deskripsi</b> | Hasil yang diharapkan | <b>Hasil Pengujian</b>                       | <b>Status</b> |  |
| A1                                            | Image            | Menampilkan           | gambar Gambar dapat ditampilkan pada halaman | Berhasil      |  |
|                                               | Asset            | pada background       |                                              |               |  |

**Tabel 13 Hasil Uji Coba Halaman** *Beranda*

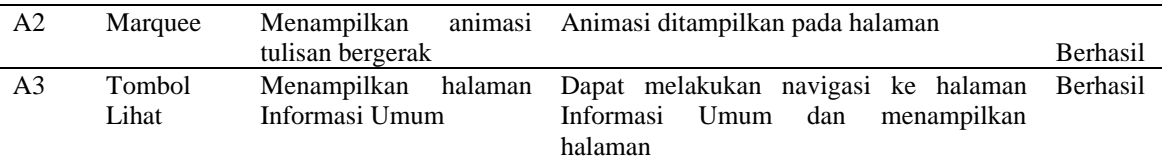

## **KESIMPULAN DAN SARAN**

Sistem pengidentifikasi hama penyakit tanaman *Aglaonema* berhasil dibangun sebagai aplikasi berbasis Web, metode *Forward Chaining* berhasil diimplementasikan pada sistem dan dapat membantu *user* untuk melakukan proses identifikasi hama penyakit dengan mudah, user bisa mendapatkan solusi untuk mengatasi serangan hama penyakit tanpa harus bertemu dengan seorang pakar. Proses identifikasi dilakukan dengan *user* mengisi biodata, kemudian *user* menjawab beberapa pertanyaan berkaitan dengan hama penyakit pada tanaman *Aglaonema* yang dimiliki, data yang sudah dimasukkan *user* akan diproses oleh sistem menggunakan metode *forward chaining* dan user akan mendapatkan hasil berupa hama penyakit yang menyerang dan solusi untuk mengatasinya. Metode penelitian yang digunakan adalah metode SDLC (*Software Development Life Cycle*) dengan tahap-tahap perencanaan, analisis kebutuhan, perancangan, implementasi dan uji coba. Aplikasi ini dibangun menggunakan *framework* Codeigniter 3 dengan menggunakan bahasa HTML, PHP, CSS dan MySQL. Uji coba aplikasi dilakukan dengan menggunakan *Black Box testing* pada setiap halaman web yang dibangun, dengan elemen yang diuji yaitu tampilan, tombol dan *text link*

yang sudah berfungsi sesuai dengan perintah program. Kesimpulan yang didapat adalah sistem yang dibangun sudah sesuai dengan yang diharapkan dan siap digunakan oleh pengguna. Aplikasi berbasis web ini sudah melalui proses publikasi sehingga pengguna dapet melakukan akses tautan melalui melalui alamat http://aglaonemaku.xyz.

Sistem yang telah dibangun ini masih dapat dikembangkan, disarankan untuk membuat perhitungan akurasi dan probabilitas dari sistem pakar yang dibangun menggunakan metode tambahan agar hasil yang didapat menjadi lebih akurat, hal tersebut dapat dilakukan dengan menambahkan metode pendukung seperti *certainty factor*. Pengembangan fitur juga dapat dilakukan dengan menambahkan beberapa fitur seperti konsultasi yang dapat menghubungkan pengguna agar dapat berkonsultasi secara langsung oleh pakar atau ahli tanaman *Aglaonema*. Kemudian menambahkan fitur identifikasi dengan metode lain seperti mengunggah gambar tanaman *Aglaonema* yang terserang hama penyakit dan sistem dapat langsung melakukan identifikasi serta memberikan solusi, sehingga pengguna dapat lebih mudah dalam melakukan proses identifikasi. Fitur selanjutnya adalah jual beli tanaman *Aglaonema* yang dapat memudahkan para

kolektor *Aglaonema* untuk menjual koleksinya.

## **DAFTAR PUSTAKA**

- [1]. M. Subono and A. Andoko, *Meningkatkan Kualitas Aglaonema Sang Ratu Pembawa Rezeki.* Jakarta Selatan: PT AgroMedia Pustaka, 2004.
- [2]. A. Kadir, *Aglaonema Pesona Sang Ratu Daun*. Yokyakarta: Lily Publisher, 2010.
- [3]. M. Apriansi, and R. Suryani, "Karakterisasi Tanaman Aglaonema di Dataran Tinggi Rejang Lebong," *Jurnal Agroqua,* Vol. 17, No. 2, 2019. Available: https://doi.org/10.32663/ja.v17i2.887

[Accessed July. 28, 2021].

- [4]. K. Junaedhie, *Panduan Praktis Perawatan Aglaonema.* Jakarta Selatan: PT AgroMedia Pustaka, 2006.
- [5]. P. Djojokusumo, *Aglaonema Spektakuler*. Jakarta Selatan: PT AgroMedia Pustaka, 2006.
- [6]. B. Hayadi, *Sistem Pakar*. Yogyakarta: Deepublish, 2018.
- [7]. R. A. Imaniar, "Sistem Pakar untuk Mendiagnosa Hama Penyakit Tanaman Aglaonema," *Jurnal Ilmu Komputer*, Vol. 1, No.1, October 2012. Available: http:// [10.33060/JIK/2012/Vol1.Iss1.8](https://dx.doi.org/10.33060/JIK/2012/Vol1.Iss1.8) [Accessed July. 28, 2021].
- [8]. I. Akil, "Analisa Efektifitas Metode Forward Chaining dan Backward

Chaining pada Sistem Pakar" *Jurnal Pilar Nusa Mandiri*, Vol. 13 No.1, Maret 2017 Available: https://doi.org/10.33480/pilar.v13i1.12 [Accessed July. 28, 2021].

- [9]. K. Aeni, "Penerapan Metode Forward Chaining Pada Sistem Pakar Untuk Diagnosa Hama Dan Penyakit Padi," *Jurnal Ilmiah Penelitian dan Penerapan Teknologi Sistem Informasi* - INTENSIF, Vol. 2, No. 1, February 2018. Available: [https://doi.org/10.29407/intensif.v2i1.1](https://doi.org/10.29407/intensif.v2i1.11841) [1841](https://doi.org/10.29407/intensif.v2i1.11841) [Accessed July. 28, 2021].
- [10]. S. Andriani, "Sistem Pakar Identifikasi Penyakit Tanaman Cabai Rawit Menggunakan Metode Forward Chaining Berbasis Web," *J-INTECH*, Vol. 8, No. 2 December 2020. [Online serial]. Available: [https://doi.org/10.32664/j-intech](https://garuda.kemdikbud.go.id/journal/view/24036?page=14#!) [Accessed July. 28, 2021].
- [11]. D. M. L. Tobing, E. Pawan, F. E. Neno, and Kusrini, "Sistem Pakar Mendeteksi Penyakit Pada Tanaman Padi Menggunakan Metode Forward Chaining," *Jurnal Ilmiah SISFOTENIKA*, Vol. 9, No. 2, July 2019. Available: <http://dx.doi.org/10.30700/> jst.v9i2.440 [Accessed July. 28, 2021].
- [12]. M. F. Ilmi, "Sistem Pakar Diagnosa Penyakit Tanaman Bunga Krisan Menggunakan Metode Forward Chaining Berbasis Web," *Jurnal*

*Mahasiswa Teknik Informatika*, Vol.1, No. 1, February 2017. Available: <https://doi.org/10.36040/jati.v1i1.1877> [Accessed July. 28, 2021].

- [13]. F. A. Nugroho, "Perancangan Sistem Pakar Diagnosa Penyakit Jantung Dengan Metode Forward Chaining", *Jurnal Informatika Universitas Pamulang,* Vol. 3 No.2, Juny 2018. Available: http://dx.doi.org/10.32493/informatika. v3i2.1431[Accessed July. 28, 2021].
- [14]. D. Abdullah, *Merancang Aplikasi Perpustakaan Menggunakan SDLC.*  Aceh: Sefa Bumi Persada, 2018
- [15]. D. Ahrizal, M. K. Miftah, R. Kurniawan, T. Zaelani and A. Yulianti, "Pengujian Perangkat Lunak Sistem Informasi Peminjaman PlayStation dengan Teknik Boundary Value Analysis Menggunakan Metode Black Box Testing," *Jurnal Informatika Universitas Pamulang*. Vol. 5, No. 1, p. 73, March 2020. [Online serial]. Available:

[http://dx.doi.org/10.32493/informatika.](http://dx.doi.org/10.32493/informatika.v5i1.4338) [v5i1.4338](http://dx.doi.org/10.32493/informatika.v5i1.4338) [Accessed July. 28, 2021].